## **Stud.IP Plugin: BasisOnlineKurs**

Dieses Plugin legt eine zusätzliche Veranstaltungskategorie **BasisOnlineKurs** im System an, die eine sehr reduzierte Kursansicht für Teilnehmende bereitstellt.

Darüber hinaus wird auch die kursunabhängige Systemansicht für solche Teilnehmende reduziert, die lediglich in einem einzigen Stud.IP-BasisOnlineKurs eingetragen sind.

Die Kursansicht für Dozierende bleibt unverändert. Die Kurskategorie kann jederzeit verändert wer-<br>den. Das heißt bereits bestehende, gewöhnliche Kurse können zu BasisOnlineKursen mit reduzierter den. Das heißt bereits bestehende, gewöhnliche Kurse können zu BasisOnlineKursen mit reduzierter Teilnehmeransicht werden. Anders herum kann von der reduzierten Teilnehmeransicht jederzeit zu<br>einer vollwertigen Teilnehmeransicht gewechselt werden.<br>**Ausblick/Hinweis:** Derzeit wird das Plugin nur für Nutzer mit Autoreneiner vollwertigen Teilnehmeransicht gewechselt werden.

Ausblick/Hinweis: Derzeit wird das Plugin nur für Nutzer mit Autoren-Account aktiv, die in nur e nem (BasisOnline)Kurs eingetragen sind. Grundannahme ist die, dass es sich sozusagen um Stud.IP Einsteiger handelt und weder um Dozierende, noch um intensiv-Nutzer. Langfristig soll die Ansicht<br>ausschließlich von der Kurskategorie abhängig sein, so dass ein Nutzer (Autor oder Dozent) in mehreausschließlich von der Kurskategorie abhängig sein, so dass ein Nutzer (Autor oder Dozent) in mehr ren Kursen verschiedener Kategorien eingetragen sein kann und je nach Kurs die entsprechende Ansicht erhält. Das Plugin wird in dieser Hinsicht noch weiterentwickelt werden.

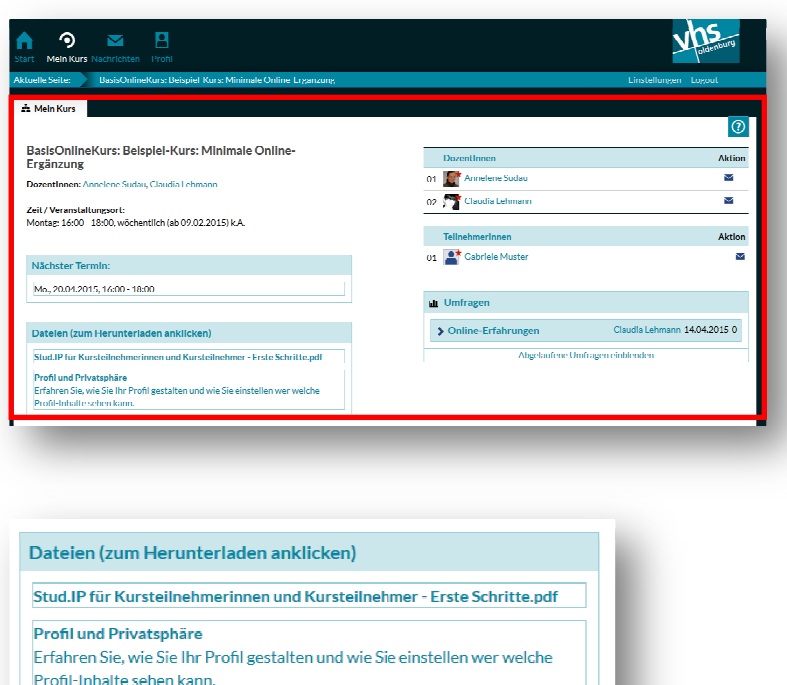

# **1. Teilnehmenden Teilnehmenden-Kursansicht**

Alle Kursinhalte werden auf einer einzigen Seite für die Kursteilnehmenden dargestellt. dargestellt. (Abbildung unten: der Dateiabschnitt in vergrößerter Ansicht)

Im BasisOnlineKurs werden folgende Elemente innerhalb einer Seite darg dargestellt:

- Grunddaten (Titel, DozentInnen, Veranstaltugnszeiten)
- Der nächste Termin (optional mit weiteren Details wie Thema oder Ortsangabe)
- Dateien ( *falls vorhanden*)
- Teilnehmerliste (Dozierende und Kursteilnehmende)
- Umfragen ( *falls vorhanden*)
- Ankündigungen ( *falls vorhanden* )

Werden durch den/die Dozierende/n weitere Elemente im Kurs aktiviert bzw. verwendet, so sind diese für die Teilnehmenden nicht sichtbar. **Ausblick:** Falls hier bestimmte Bedarfe an einzelnen Standorten bestehen sollten, können Sie sich gerne bei mir melden (Annelene Sudau sudau@elan-ev.de) und ich kann eventuell lokale Anpassungen vornehmen. Langfristig sind erweiterte, individuell Konfigurationsmöglichkeiten in dieser Hinsicht denkbar.

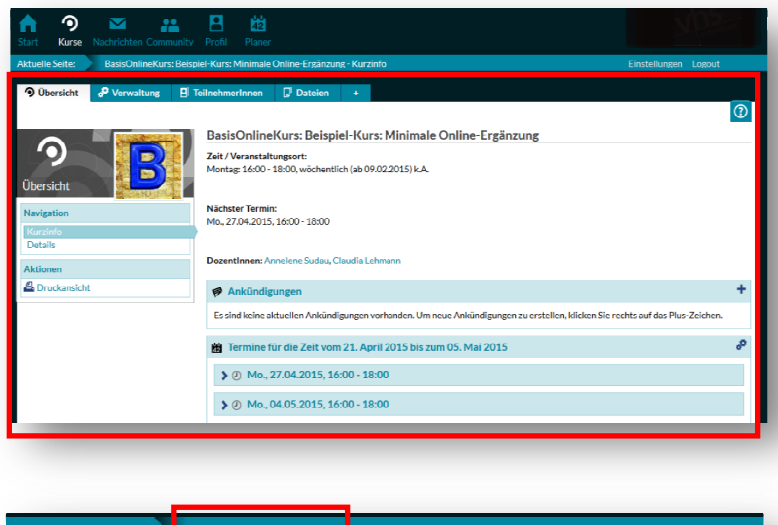

### **2. Dozierenden Dozierenden-Kursansicht**

Derzeit ist die Dozierenden-Ansicht für Basis-Online Online-Kurse unverändert (obere Abbildung). Die Dozierenden erkennen nur an der Kopfzeile oberhalb der Kursreiter, dass Sie sich in einem Kurs mit reduzierter Teilnehmeransicht befinden. Dort steht vor dem Kurstitel die Veranstaltungskategorie, in diesem Fall BasisOnlineKurs BasisOnlineKurs (Vergrößerte Ansicht unten).

**Ausblick:** Das Plugin soll noch um eine Dozierenden Dozierenden-Ansicht ergänzt werden, die es dem/der Dozierenden ermöglicht die Teilnehmendenansicht - zusätzlich zu den üblichen Inhaltselementen der Dozierendenansicht - ebenfalls zu sehen, um überprüfen zu können können wie der Kurs für die Teilnehemenden dargestellt wird.

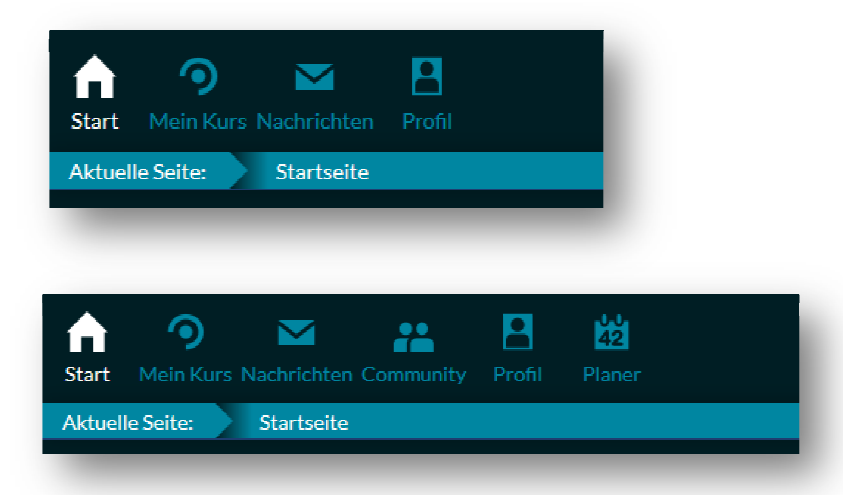

# **3. Stud.IP--Navigation für Kursteilnehmende**

Wenn ein Nutzer in nur einem Kurs als Teilnehmender eingetragen ist und dieser Kurs ein BasisOnlineKurs ist, wird für diesen Nutzer auch die Systemnavigation reduziert (oberes Bild). Die Icons Community und Planer werden ausgeblendet. ausgeblendet. (unteres Bild: normales Nutzermenu)

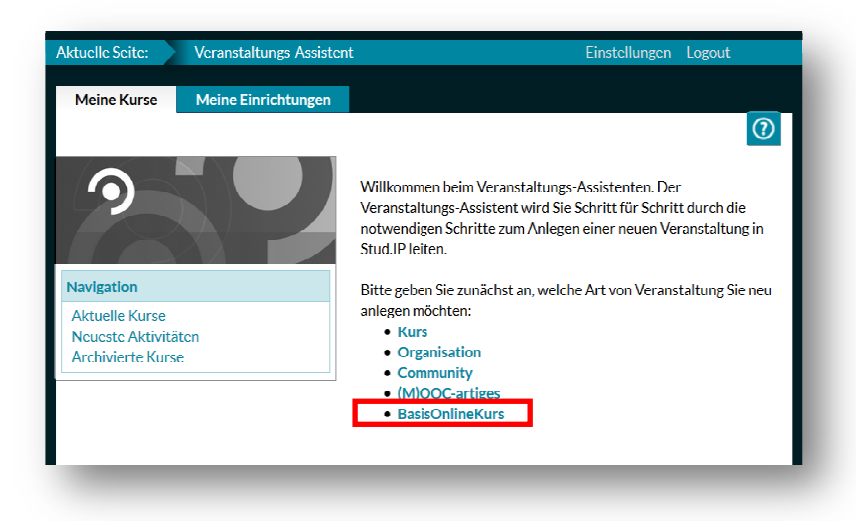

#### **4. BasisOnlineKurs anlegen**

Beim Anlegen neuer Veranstaltungen stehen generell verschiedene, im System konfigurierte Veranstaltungskategorien zur Verfügung. Ist das BasisO BasisOnlineKurs Plugin Plugin installiert, gibt es eine entsprechende Kategorie zur Auswahl.

Der Anschließende Anlege Anlege-Vorgang ist identisch zu anderen Veranstaltungskategorien.

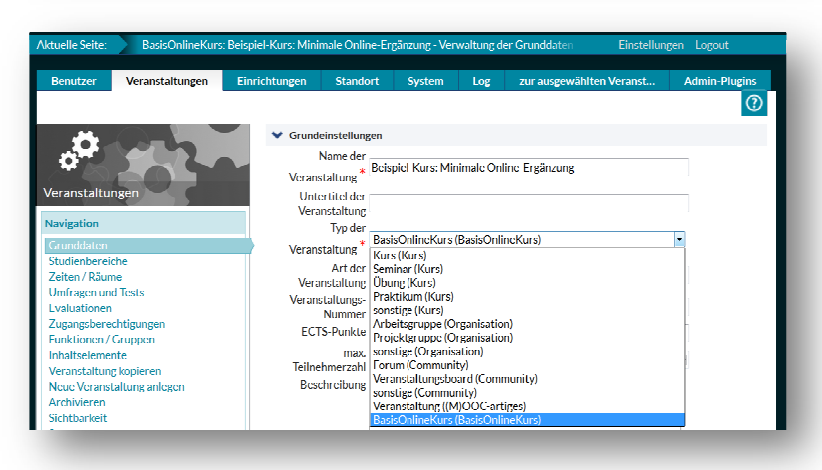

### **5. Veranstaltungskategorie ändern**

Unterhalb der in Schritt 4 beschriebenen Veranstaltungskategorien gibt es noch Unterkategorien. Dozenten können nur die Unterkategorien innerhalb einer Veranstaltungs- "Ober" - Kategorie verändern. Um also einen Kurs in einen BasisOnlineKurs zu verändern muss ein Nutzer **Admin- oder Root-Rechte** haben.

Unter **Admin** –> **Veranstaltungen** die gewünschte Veranstaltung suchen, auf **Auswählen** klicken und im Menu links auf **Grunddaten** .

Der dritte Eintrag von oben ist der Typ der Veranstaltung, in Klammern dahinter steht jeweils die Ober-Kategorie.

Änderungen mit **Übernehmen** speichern. Wechseln der Kategorien ist jederzeit möglich, es gehen dabei keine Einträge, Daten oder Einstellungen verloren, da die Inhalte im Hintergrund nicht verändert werden, sondern lediglich die Darstellung für Tei Teilnehmende.

Einzige Ausnahme bilden unter Umständen Aktivierungseinstellungen von Inhaltselementen. Diese können aber wieder aktiviert/deaktiviert werden falls diese Einstellung durch die Umstellung der Kategorie verändert wurde. Die dahinterliegenden Inhalte ble bleiben auch in diesem Fall erhalten.